# **BAB III**

# **METODOLOGI PENELITIAN**

### **3.1 Metode Pengumpulan Data**

Metode pengumpulan data adalah cara atau teknik yang dilakukan dalam memperoleh data pendukung penelitian. Adapun metode pengumpulan data yang digunakan sebagai berikut :

### **3.1.1 Wawancara**

Pengumpulan data dengan metode wawancara ini, peneliti mewawancari dan merekam langsung dengan pihak sekolah SMA Negeri 1 Ambarawa. Teknik wawancara dan *recording* merupakan teknik pengumpulan data dan fakta yang dilakukan dengan cara menanyakan langsung kepada bagian yang terkait sesuai yang dibutuhkan dalam kegiatan penelitian.

### **3.1.2 Observasi**

Observasi yang berarti pengamatan bertujuan untuk mendapatkan data tentang suatu masalah, sehingga diperoleh pemahaman atau sebagai alat pembuktian terhadap informasi dan keterangan yang diperoleh sebelumnya.

### **3.1.3 Studi Pustaka**

.

Merupakan metode pengumpulan data yang diperoleh dari hasil buku pustaka, jurnal, karangan ilmiah serta sumber-sumber lain mengenai permasalahan yang berhubungan dengan penulisan dengan membaca berbagai bahan penulisan, mengenai permasalahan yang berhubungan dengan penulisan dan khususnya penelitian yang berkaitan karya ilmiah.

### **3.1.4 Analisis Kebutuhan Pengguna**

Pada tahap ini, peneliti melihat dari sisi yang menjadi penghubung dari pihak sekolah SMA Negeri 1 Ambarawa. Sehingga peneliti bekerja sama dengan pihak sekolah dari sistem yang akan diusulkan untuk memperoleh informasi dasar yang dibutuhkan oleh pengguna sistem. Pengguna sistem dibagi menjadi 2 :

- 1. Admin : adalah orang yang akan mengontrol keadaan sistem dari data- data serta *maintenance* nya.
- 2. User : adalah orang yang akan menggunakan layanan serta fitur-fitur yang ada dalam sistem ini

Berdasarkan analisa kebutuhan pengguna diperoleh beberapa informasi yang diperoleh yaitu : Perlunya sebuah sarana pendukung untuk mempermudah antara User (Guru dan Siswa).

### **3.1.5 Analisis** *Hardware* **dan** *Software*

Adapun kebutuhan *hardware* dan *software* yang digunakan penulis dalam pembuatan *Sistem layanan mobile leaning* sebagai berikut:

1. Perangkat Keras (*Hardware*)

Perangkat keras yang digunakan untuk pembuatan sistem *layanan mobile leaning* dan untuk menjalankan *software* sebagai berikut:

- a) *Processor Intel Core 2 Duo*
- b) *Harddisk* 500 *GB*
- c) *RAM 4GB*
- d) Monitor standard
- e) *Keyboard* standard
- f) *Mouse*

### 2. Perangkat Lunak (*Software*)

Perangkat lunak yang digunakan dalam pembuatan *Sistem layanan mobile leaning* sebagai berikut:

- a) Sistem operasi *Windows* 7 Pro 64bit
- b) *Adobe Dreamweaver* C5.
- c) Sublime Text 3.
- *d) Notepad ++.*
- e) *StartUML* untuk mendesain rancangan UML.
- f) *Web server* menggunakan *Xampp*.
- g) *Corel draw X5* sebagai software pendukung.

### **3.1.6 Proses** *Login Admin*

Proses *Login admin*, *admin* terlebih dahulu wajib untuk melakukan *login* yang kemudian akan di cek didalam *database* jika data memang ada maka dengan demikian *admin* akan bisa masuk ke halaman admin agar bisa melakukan kontrol terhadap sistem.

**Mobile learning SMA** Negeri 1 Ambarawa

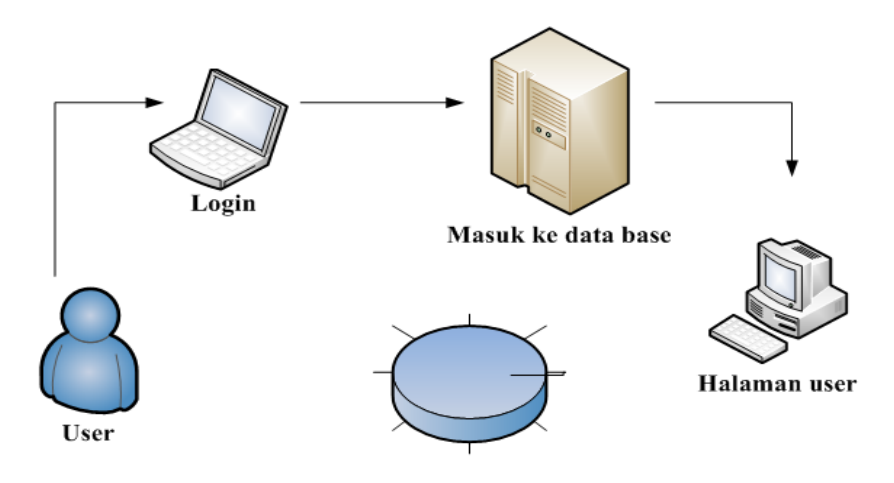

Gambar 3.1 Proses *Login Admin*

#### **3.1.7 Proses** *Registrasi User*

Proses *Registrasi User* ketika *user* agar bisa menggunakan sistem, *user* terlebih dahulu wajib untuk melakukan *registrasi* yang kemudian data tersebut tersimpan di *database* dengan demikian *user* akan bisa login dan bisa mengakses halaman *user* serta menggunakan fasilitas sistem tersebut.

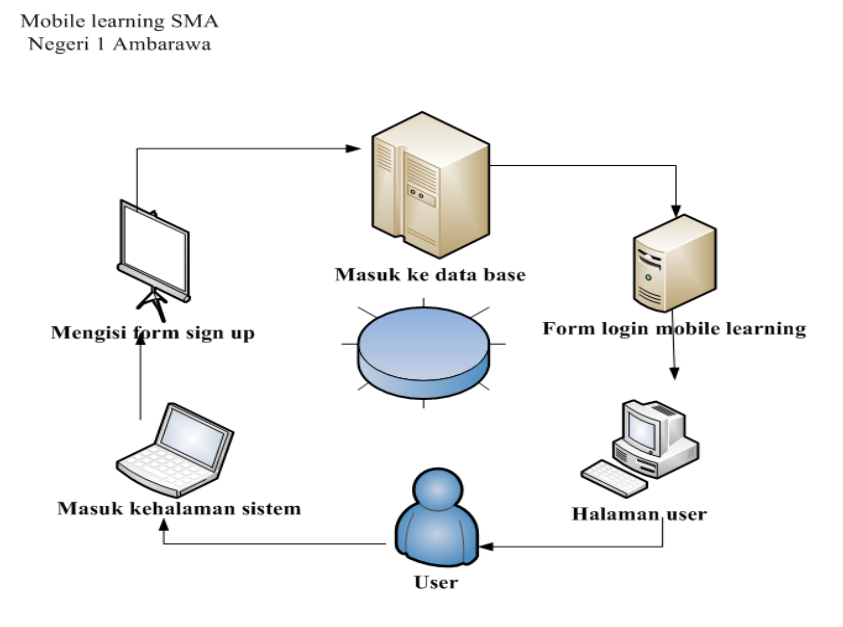

Gambar 3.2 Proses *Login User*

### **3.2 Perancangan Sistem**

Tahap perancangan dilakukan untuk menetapkan bagaimana perangkat lunak akan dioperasikan. Hal ini berkaitan dengan perangkat lunak, tampilan program dan *form*-*form* yang akan dipakai.

### **3.2.1** *Use Case Diagram*

*Use case diagram* menggambarkan fungsionalitas yang diharapkan dari sebuah sistem yang menjelaskan keseluruhan kerja sistem secara garis besar dengan mempresentasikan interaksi antara *actor* yang dibuat serta memberikan gambaran fungsi- fungsi pada sistem tersebut.

## *Use Case Admin*

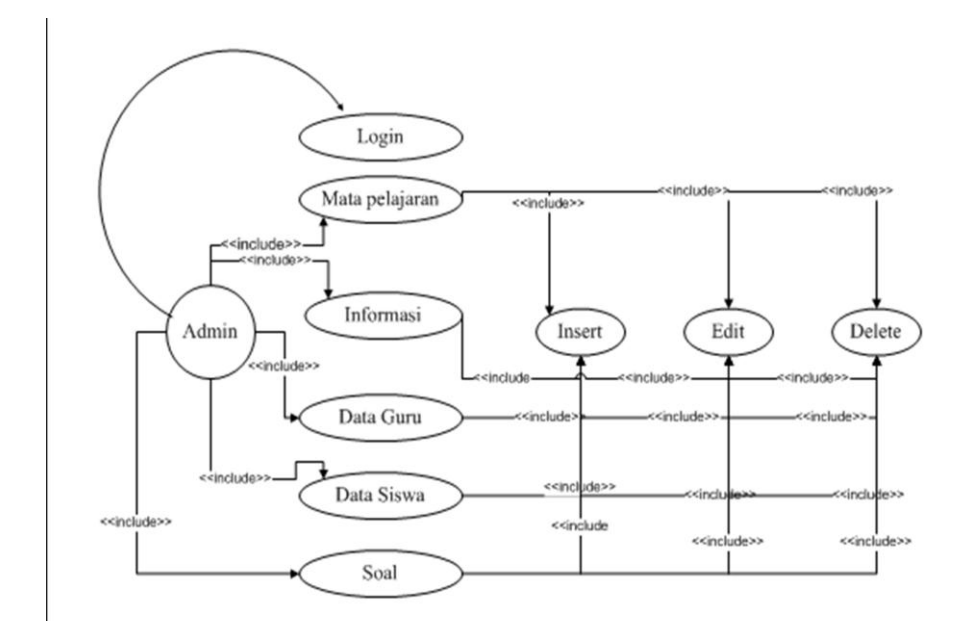

Gambar 3.3 *Use Case Diagram Admin*

*Use Case User* (guru)

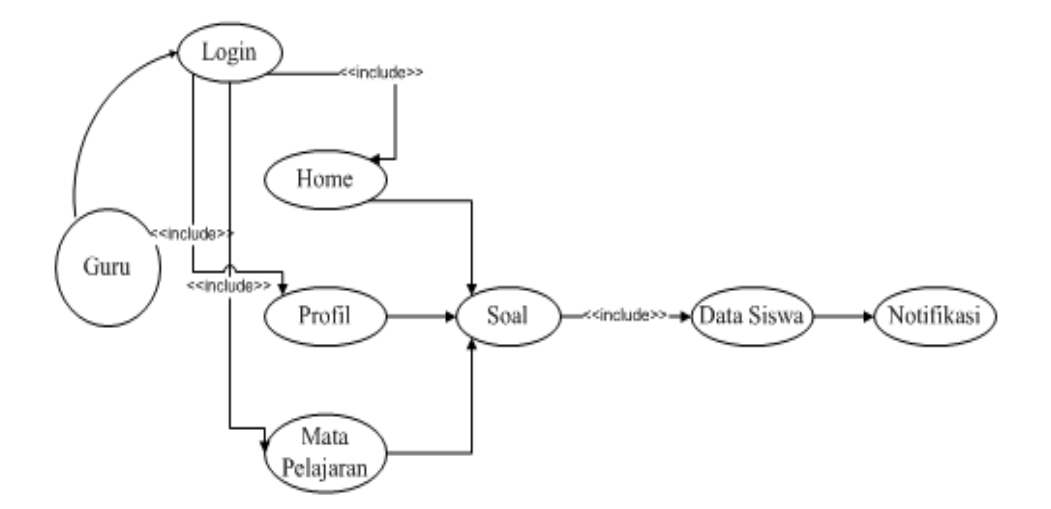

Gambar 3.4 *Use Case Diagram* Guru

*Use Case User* (siswa)

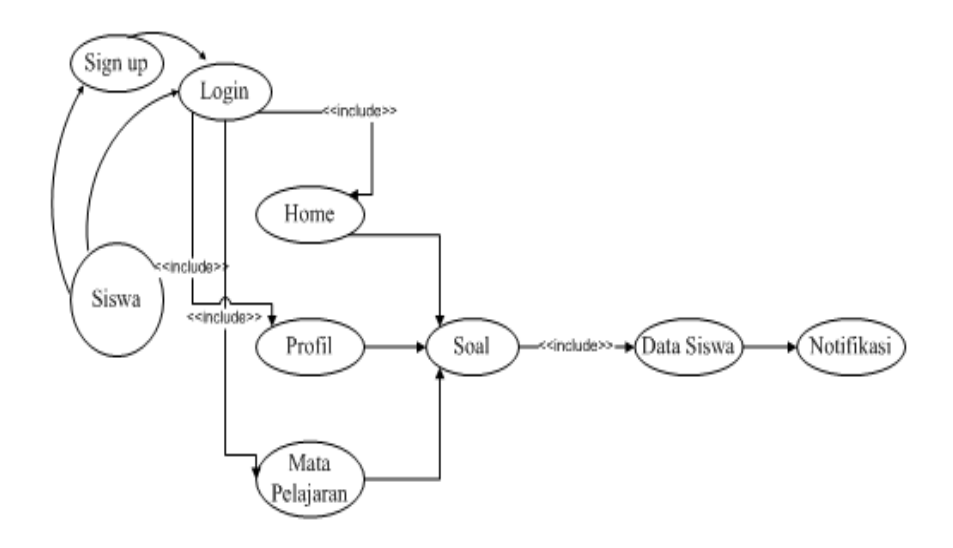

Gambar 3.5 *Use Case Diagram* Siswa

# **3.2.1.1 Definisi** *Actor Use Case* **Sistem Untuk** *Admin*

Definisi *actor* merupakan penjelasan dari apa yang di lakukan oleh *actor* yang terlibat dalam perangkat lunak yang di bangun. Adapun definisi *actor* untuk *admin* pada sistem dijelaskan sebagai berikut:

Tabel 3.1 Definisi *Admin* pada Sistem *Use Case*

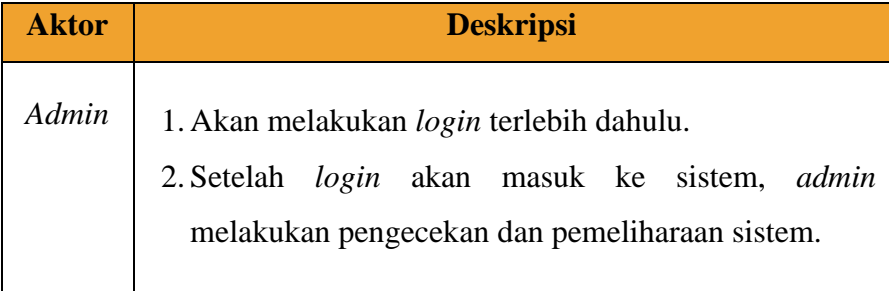

### **3.2.1.2 Analisis** *Use Case Admin* **Pada** *Mobile Learning*

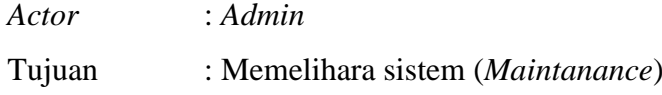

Deskripsi : Admin dapat melakukan pengecekan pada sistem, *update* sistem, dan melakukan *edit,* serta *insert* dan *delete* di dalam sistem.

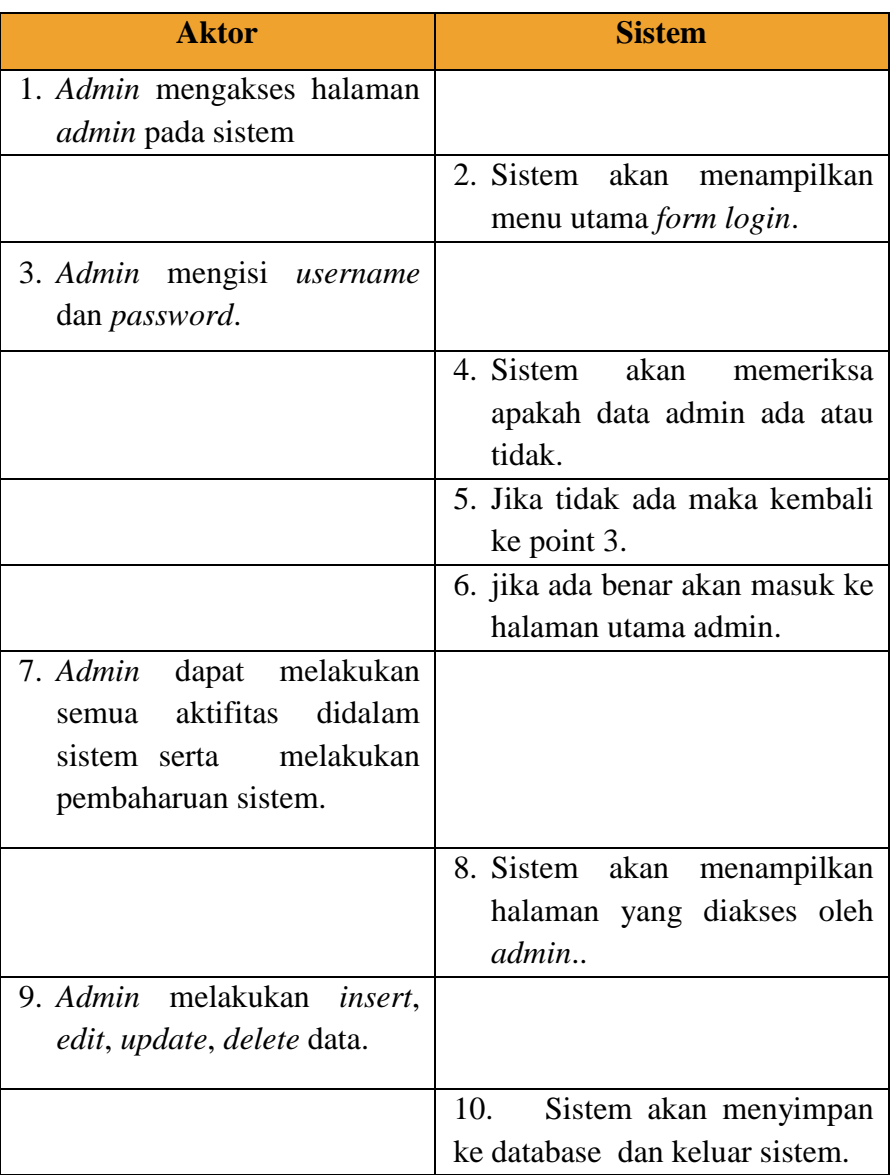

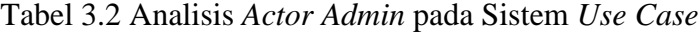

# **3.2.1.3** *Activity Diagram Admin* **Pada** *Mobile Learning*

Pada *activity diagram admin*. Mulai dari masuk sistem dan mengelola dan mengontrol sistem.

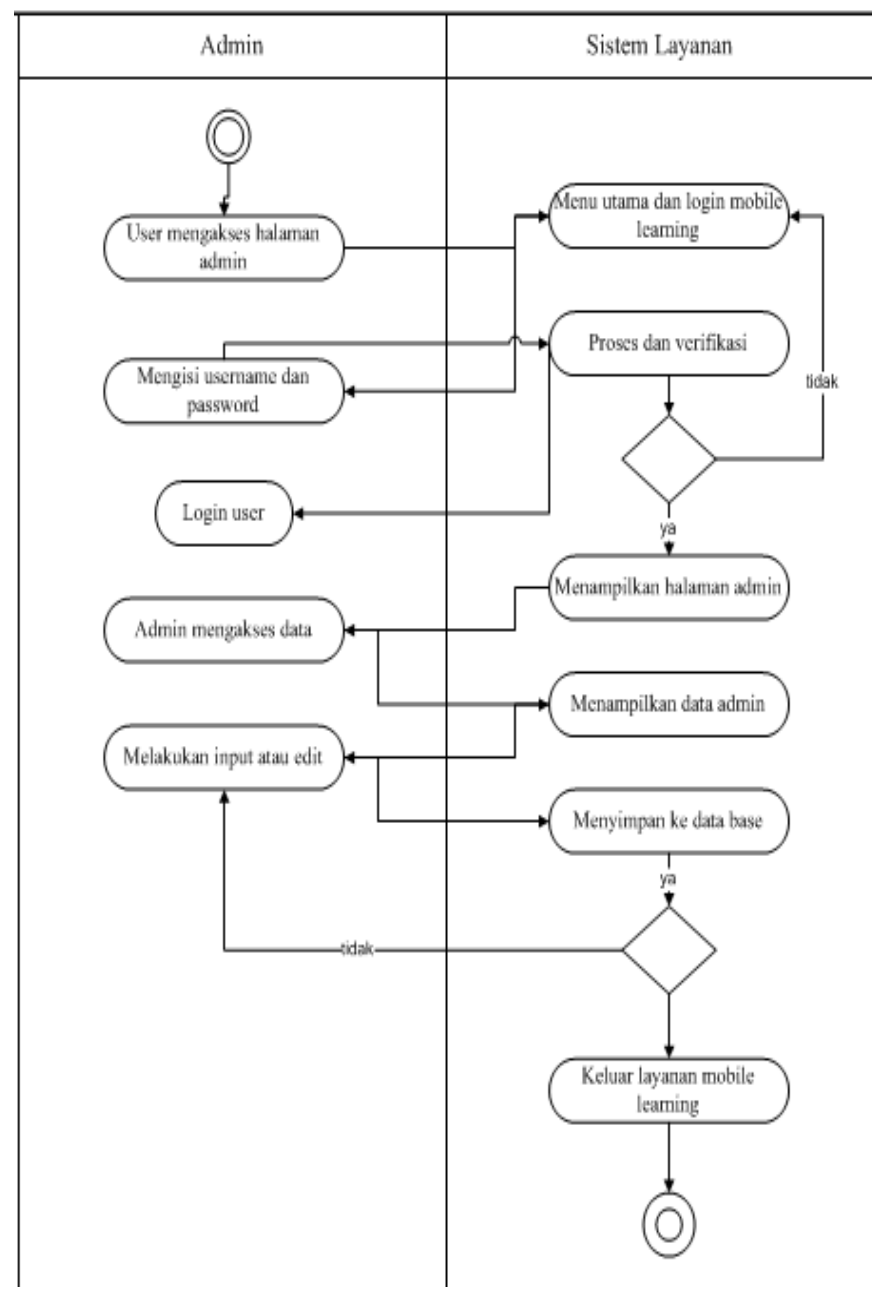

Gambar 3.6 *Activity Diagram Admin*

# **3.2.1.4 Definisi** *Actor Use Case* **Sistem untuk** *User*

Definisi aktor *user* merupakan penjelasan dari apa yang di lakukan oleh aktor yang terlibat dalam perangkat lunak yang di bangun. adapun definisi aktor *user* pada sistem yang diusulkan adalah sebagai berikut:

| <b>Aktor</b> | <b>Deskripsi</b>                                            |  |
|--------------|-------------------------------------------------------------|--|
| User         |                                                             |  |
|              | User login, jika belum terdaftar maka user harus            |  |
|              | daftar signup terlebih dahulu.                              |  |
|              | User signup dapat mendaftarkan diri sebagai Guru<br>2.      |  |
|              | atau Siswa.                                                 |  |
|              | 3.<br>Setelah login, user akan mendapatkan tampilan         |  |
|              | menu sesuai apa yang telah ia daftarkan, seperti            |  |
|              | Guru menu nya yakni: <i>input</i> data materi, lihat/edit   |  |
|              | data profil, dan dapat mengirim notifikasi.                 |  |
|              | Siswa: daftar materi dan soal, lihat/edit data profil.      |  |
|              | Dapat keluar dari halaman sistem atau <i>logout</i> .<br>4. |  |
|              |                                                             |  |
|              |                                                             |  |

Tabel 3.3 Definisi *User* pada Sistem *Use Case*

# **3.2.1.5 Analisis** *Use Case User* **Pada** *Mobile learning*

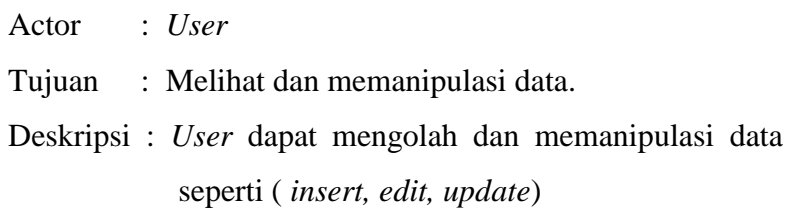

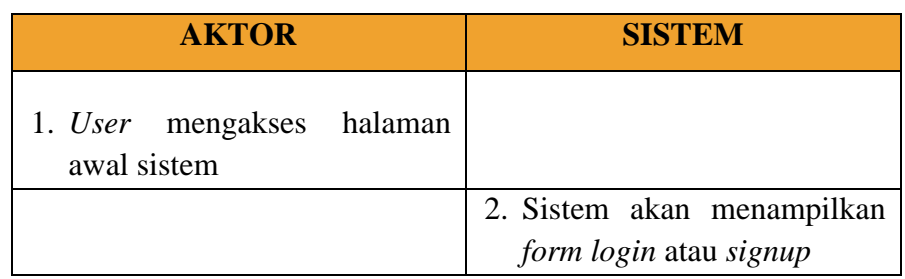

Tabel 3.4 Analisis *Actor User* pada Sistem *Use Case*

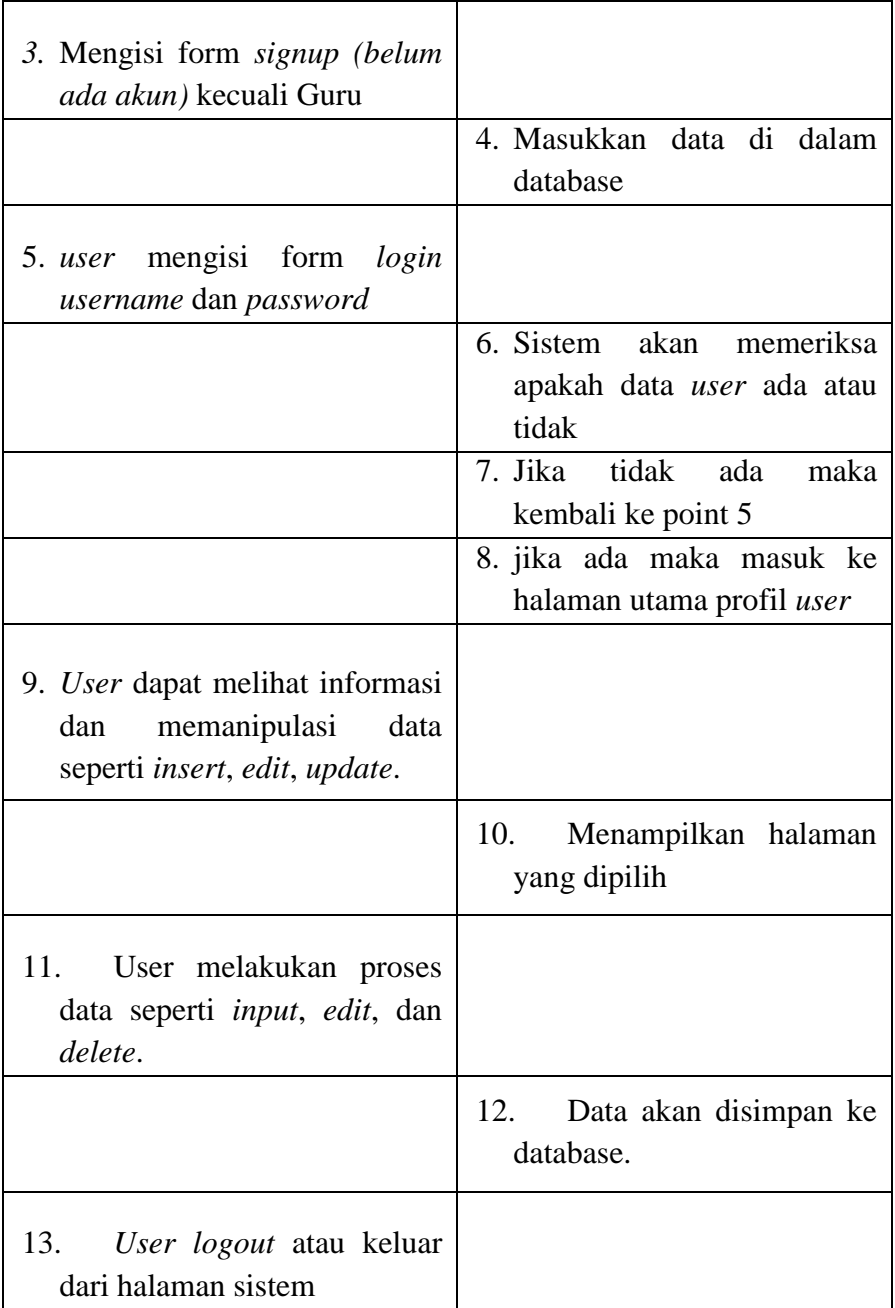

# **3.2.1.6** *Activity Diagram User* **Pada** *Mobile learning*

*activity diagram user* pada Sistem E Learning berbasis mobile dari masuk *login*, *signup*, *input/edit* data, dan keluar sistem.

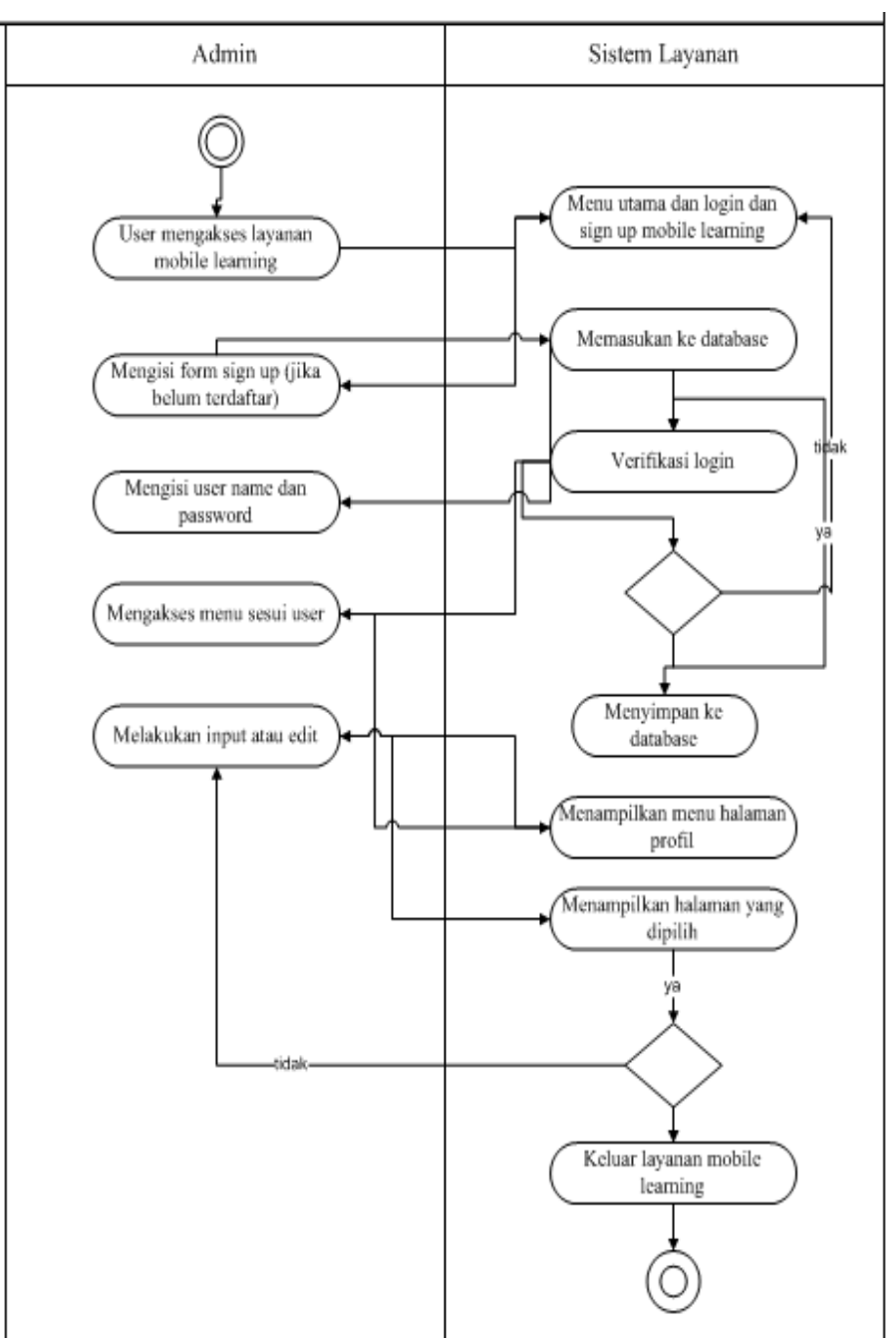

Gambar 3.7 *Activity Diagram user*

# **3.2.2.** *Sequence* **Diagram**

Squence Diagram menjelaskan bagaimana alur di dalam menjalankan layanan ini. Media untuk sistem mobile learning pada *sequence diagram* antara lain :

### **3.2.2.1** *Sequence Diagram Admin***.**

Pada *sequence diagram admin* menerangkan serangkaian aktifitas yang terjadi dapat dilihat pada gambar 3.10. sebagai berikut :

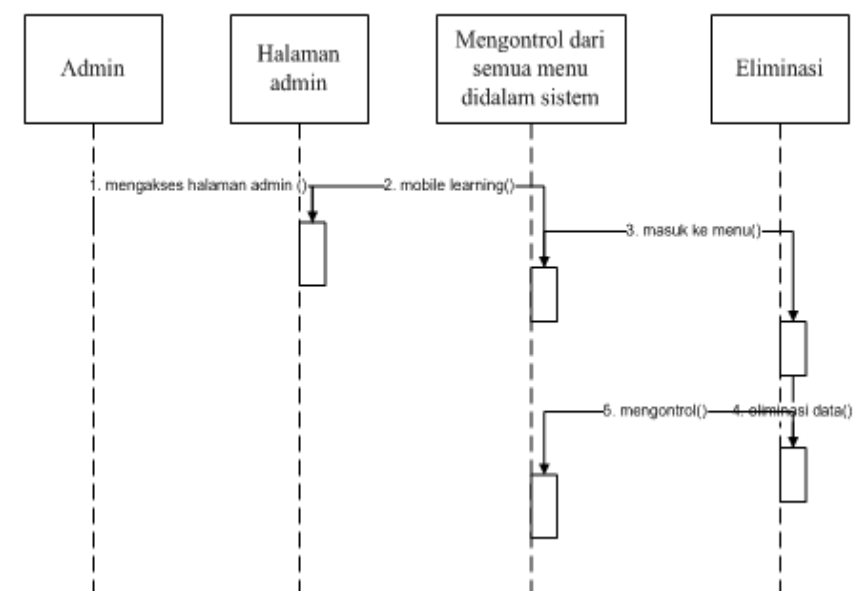

Gambar 3.8 *Sequence Diagram Admin*

**3.2.2.2** *Sequence Diagram User* **Untuk Sistem** *Signup* **dan** *Login* Pada *sequence* diagram gambar 3.11, menerangkan serangkaian hubungan yang terjadi antara *owner* dan halaman utama *login* serta sistem *database.* Dalam diagram ini *admin* mengakses halaman *login*, jika *admin* belum terdaftar, maka *admin* tersebut harus melakukan proses pendaftaran terlebih dahulu, jika sudah terdaftar maka sistem akan melukan *verifikasi* dari *database*, jika data tersebut sudah ada maka akan masuk ke halaman *admin*, jika tidak maka akan kembali kehalaman *login* dapat dilihat sebagai berikut :

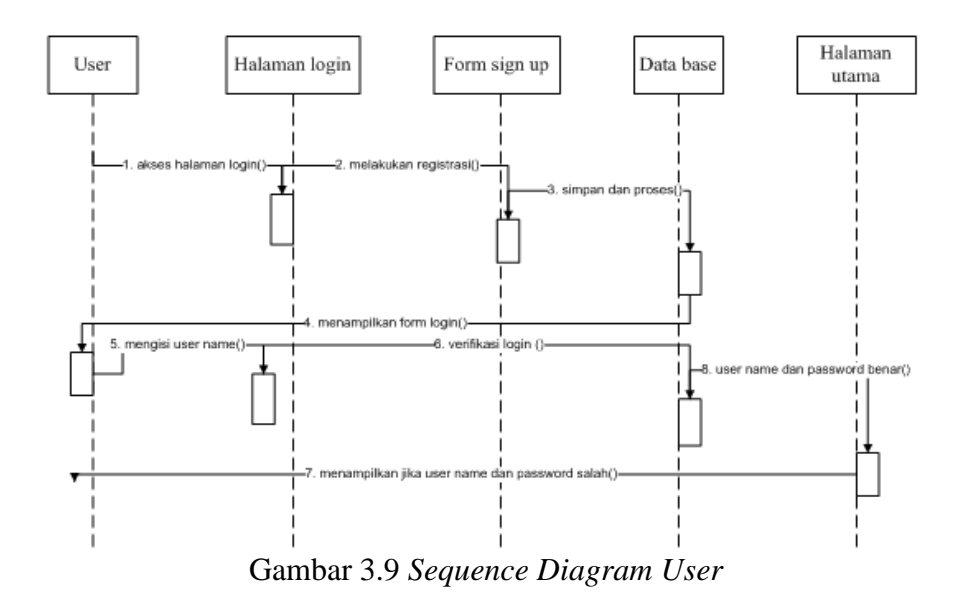

### **3.2.2.3** *Sequence Diagram User* **Pengolahan Informasi Menu**

Pada *Sequence* diagram pada gambar 3.12, menerangkan hubungan yang terjadi antara *user* guru dan sistem serta *database* pada saat masuk ke sistem membuat jadwal, sehingga dapat melakukan pengolahan data seperti penambahan (*insert*), pengubahan (*edit*), memperbaharui (*update)* ataupun penghapusan data (*delete*) sesuai dengan menu yang ada.

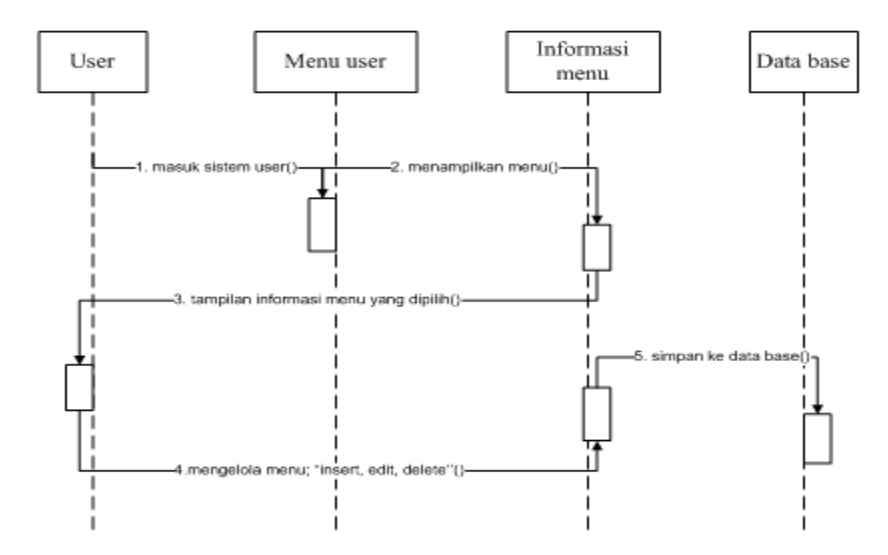

Gambar 3.10 *Sequence Diagram* pengolahan informasi menu.

### **3.2.2.4** *Sequence Diagram User* **Soal Latihan**

*Sequence diagram* pada gambar 3.13, menerangkan hubungan yang terjadi antara siswa dengan layanan mobile learning didalam perangkat berbasis mobile. *Sequence diagram User* siswa dijelaskan sebagai berikut :

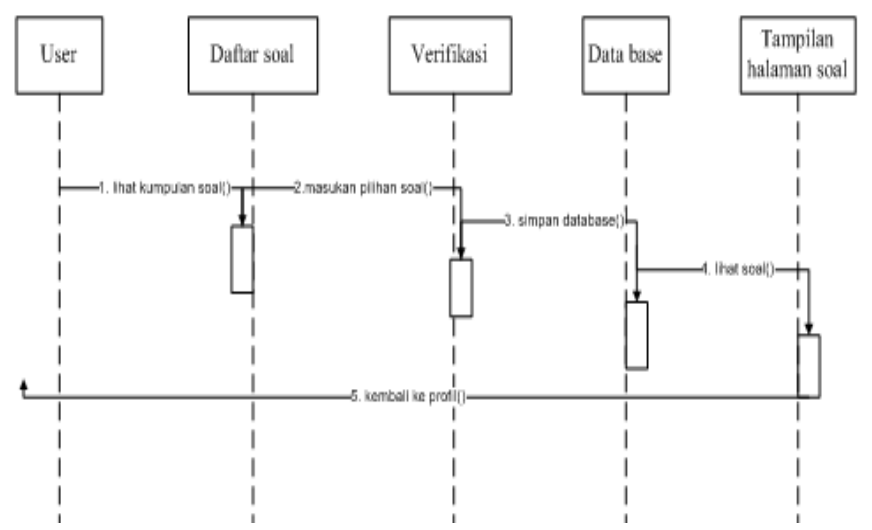

Gambar 3. 11 *Sequence Diagram User* dalam pendaftaran jadwal

### **3.3 Rancangan Struktur** *Database*

*Database* yang digunakan untuk menyimpan data pada layanan mobile learning ini adalah *xampp .* Dimana struktur database yang akan dibuat adalah

1. Struktur Tabel Kelas

Tabel ini digunakan untuk menyimpan data kelas.

Nama database : elearning

Nama tabel : kelas

Primary key : kelas

Media penyimpanan : *Harddisk*

| Tabel 3.3 Rancangan Su aktur Tabel Kenas. |         |      |            |  |  |  |
|-------------------------------------------|---------|------|------------|--|--|--|
| <b>Nama Field</b>                         | vpe     | Size | Keterangan |  |  |  |
|                                           |         |      | Id kelas   |  |  |  |
| nama                                      | varchar |      | Nama kelas |  |  |  |
| Parent                                    |         |      | level      |  |  |  |

Tabel 3.5 Rancangan Struktur Tabel Kelas.

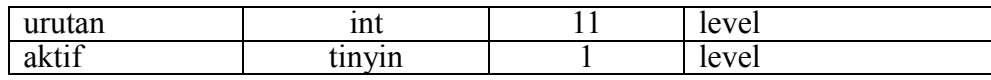

# 2. Struktur Tabel Kelas Siswa

Tabel ini digunakan untuk menyimpan data kelas siswa.

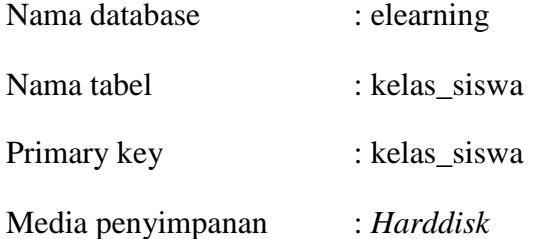

Tabel 3.6 Rancangan Struktur Tabel Kelas Siswa.

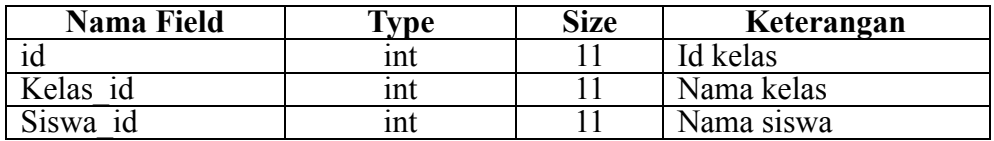

3. Struktur Tabel Komentar

Tabel ini digunakan untuk menyimpan data tentang komentar.

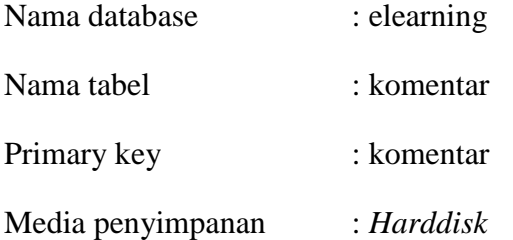

Tabel 3.7 Rancangan Struktur Tabel Komentar.

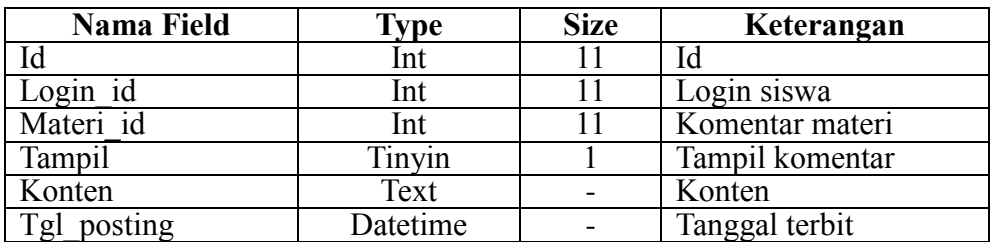

4. Struktur Tabel Login

Tabel ini digunakan untuk menyimpan data saat proses login.

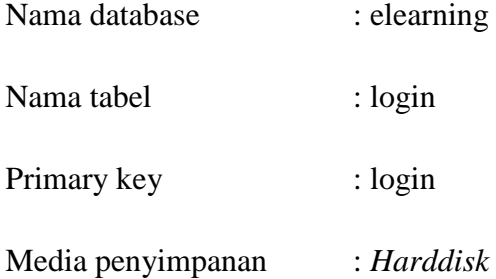

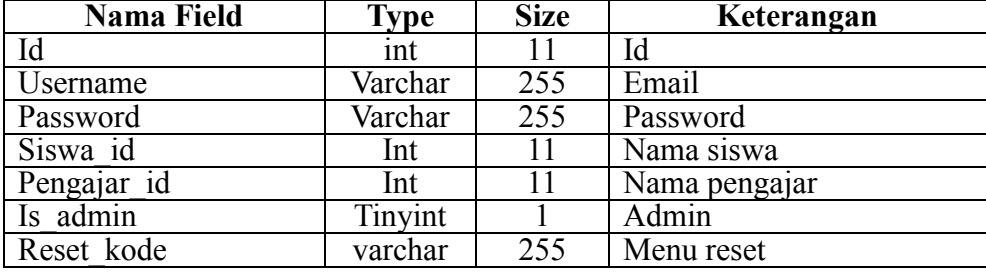

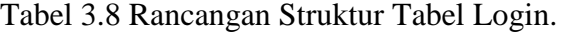

# 5. Struktur Tabel Login Log

Tabel ini digunakan untuk menyimpan data latihan soal.

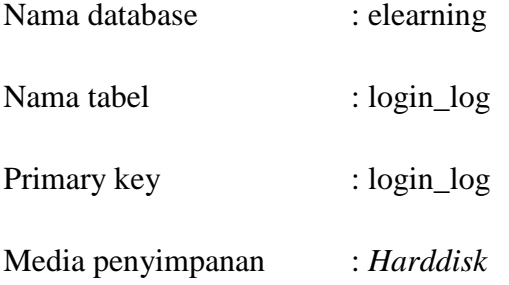

Tabel 3.9 Rancangan Struktur Tabel Login Log.

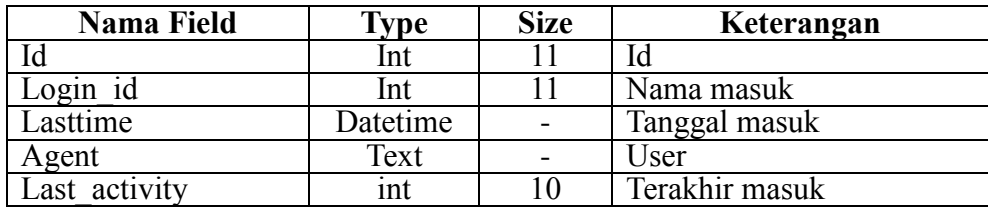

6. Struktur Tabel Mata Pelajaran.

Tabel ini digunakan untuk menyimpan mata pelajaran.

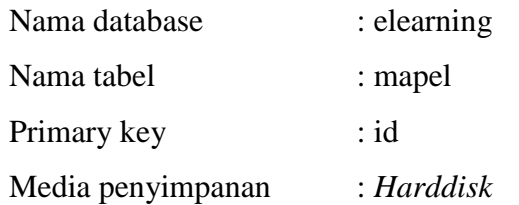

Tabel 3.10 Rancangan Struktur Tabel Mata Pelajaran.

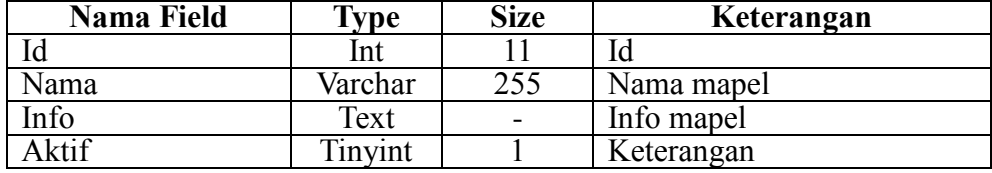

7. Struktur Tabel Ajar Mata Pelajaran

Tabel ini digunakan untuk menyimpan data Ajar Mata Pelajaran.

Nama database : elearning

Nama tabel : mapel\_ajar

Primary key : ajar

Media penyimpanan : *Harddisk*

Tabel 3.11 Rancangan Struktur Tabel Ajar Mata Pelajaran.

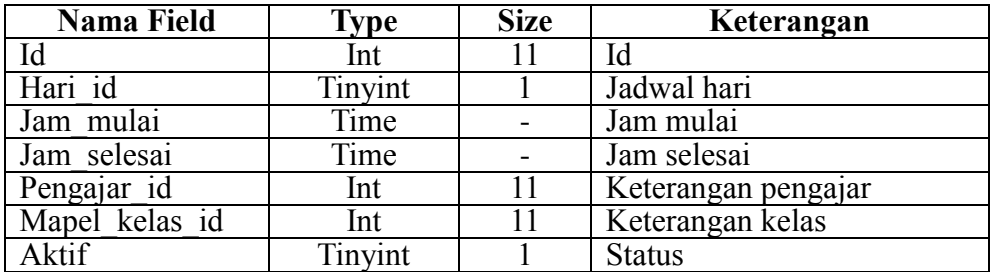

8. Struktur Tabel Mata Pelajaran Kelas

Tabel ini digunakan untuk menyimpan data informasi mata pelajaran setiap kelas.

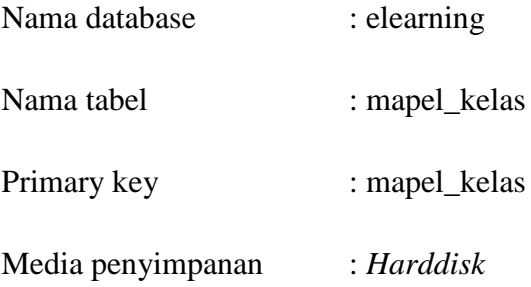

Tabel 3.12 Rancangan Struktur Tabel Mata Pelajaran Kelas.

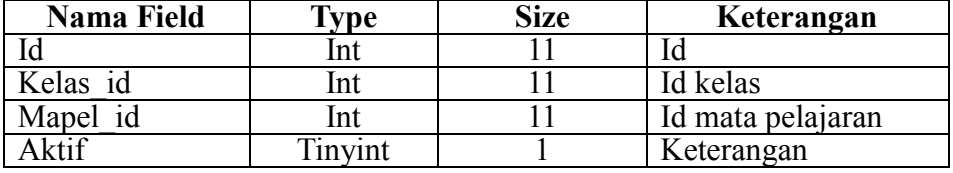

## 9. Struktur Tabel Materi

Tabel ini digunakan untuk menyimpan data informasi Materi Setiap Kelas.

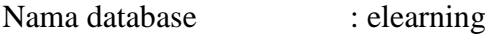

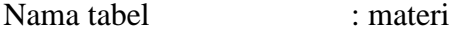

Primary key : materi

Media penyimpanan : *Harddisk*

Tabel 3.13 Rancangan Struktur Tabel Materi.

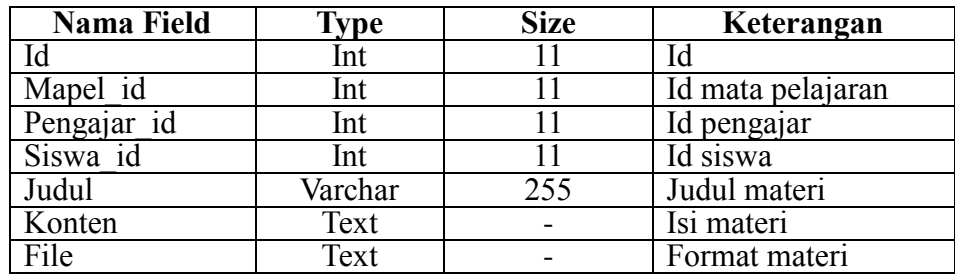

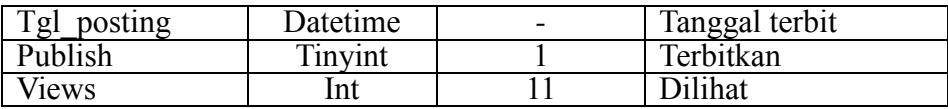

# 10. Struktur Tabel Materi Kelas

Tabel ini digunakan untuk menyimpan data informasi Materi Setiap Kelas.

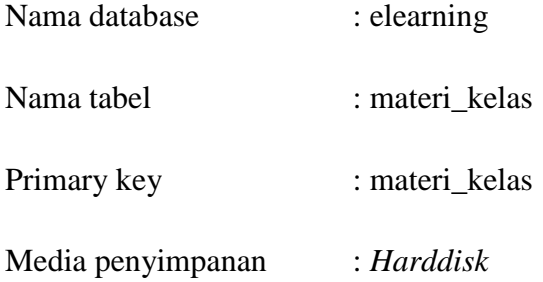

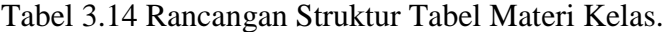

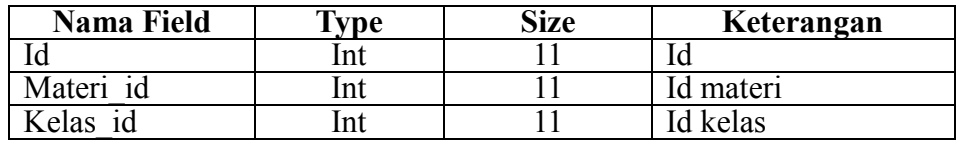

11. Struktur Tabel Pesan

Tabel ini digunakan untuk menyimpan data pesan.

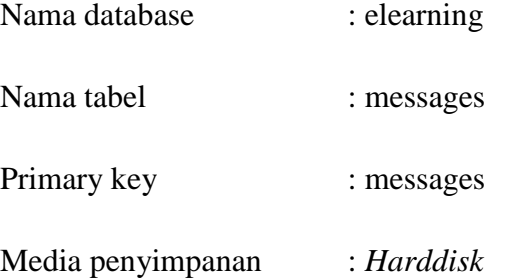

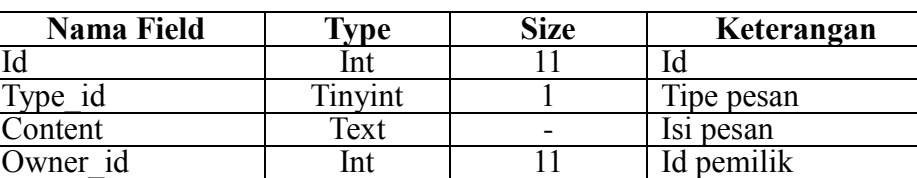

Sender receiver id Int 11 Penerima/pengirim

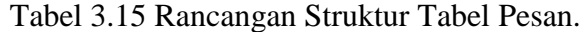

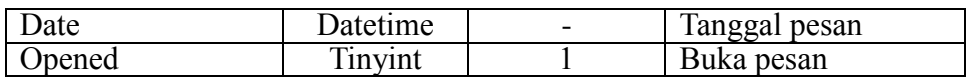

12. Struktur Tabel Nilai Tugas

Tabel ini digunakan untuk menyimpan data informasi nilai tugas siswa.

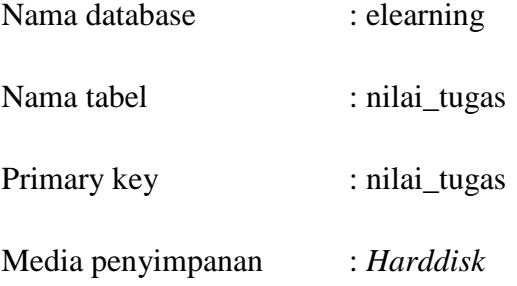

Tabel 3.16 Rancangan Struktur Tabel Nilai Tugas.

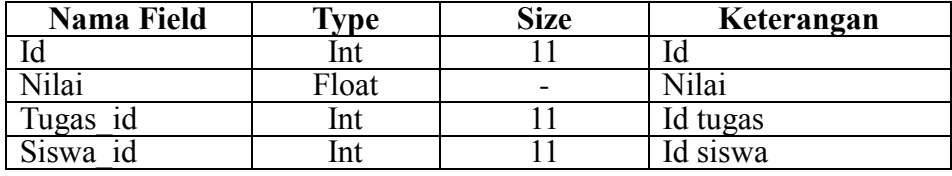

13. Struktur Tabel Pengajar

Tabel ini digunakan untuk menyimpan data informasi setiap pengajar.

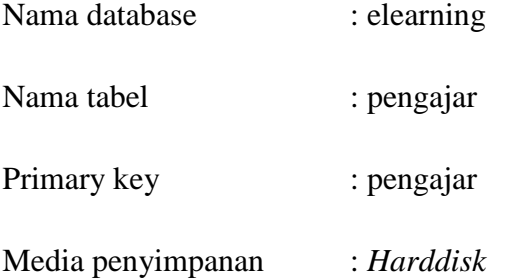

Tabel 3.17 Rancangan Struktur Tabel pengajar.

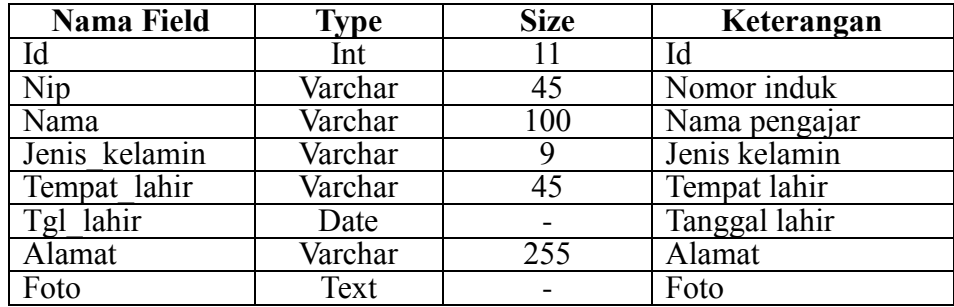

14. Struktur Tabel Pengaturan

Tabel ini digunakan untuk menyimpan data informasi pada pengaturan.

| Nama database     | : elearning  |  |
|-------------------|--------------|--|
| Nama tabel        | : pengaturan |  |
| Primary key       | : pengaturan |  |
| Media penyimpanan | : Harddisk   |  |

Tabel 3.18 Rancangan Struktur Tabel Pengaturan.

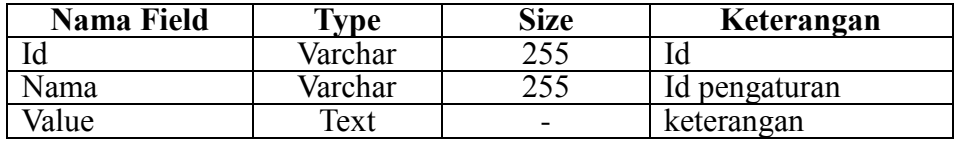

# 15. Struktur Tabel Pengumuman

Tabel ini digunakan untuk menyimpan data informasi pengumuman.

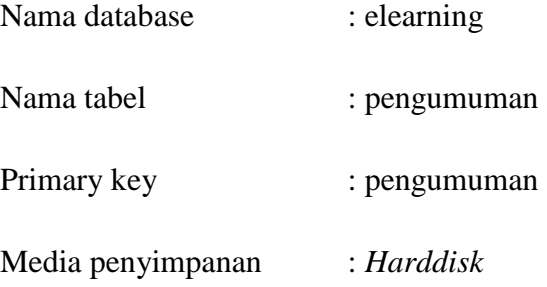

Tabel 3.19 Rancangan Struktur Tabel pengumuman.

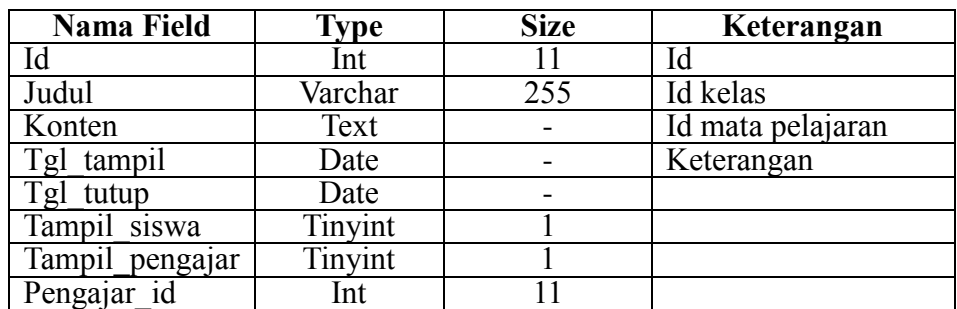

# 16. Struktur Tabel Pilihan

Tabel ini digunakan untuk menyimpan data informasi pada menu pilihan.

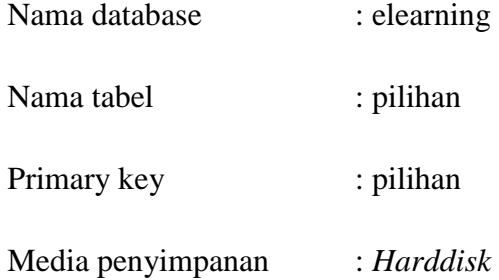

Tabel 3.20 Rancangan Struktur Tabel pilihan.

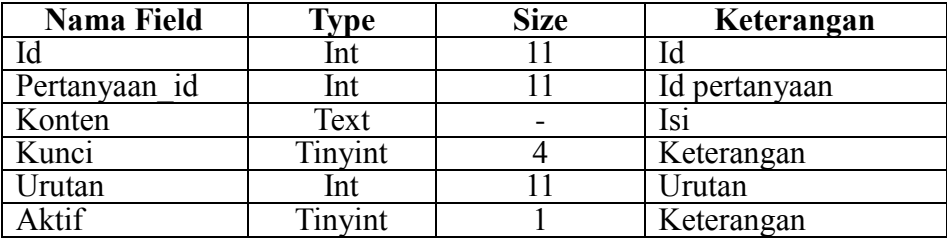

17. Struktur Tabel Siswa

Tabel ini digunakan untuk menyimpan data informasi siswa.

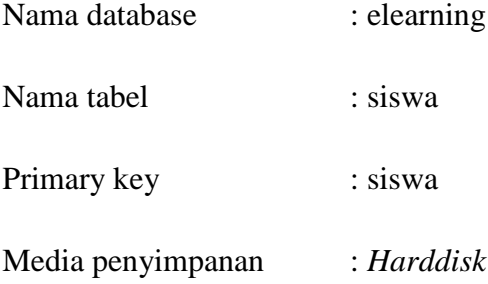

Tabel 3.21 Rancangan Struktur Tabel Siswa.

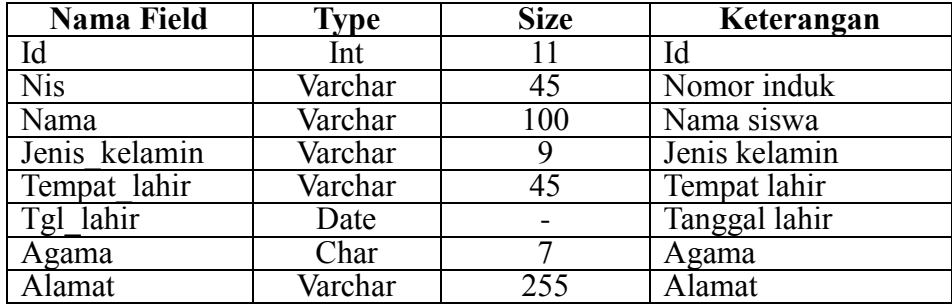

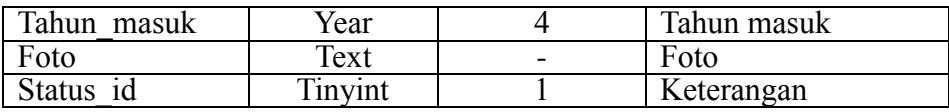

# 18. Struktur Tabel Tugas

Tabel ini digunakan untuk menyimpan data tugas setiap kelas.

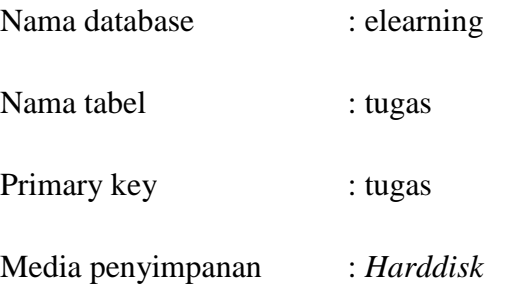

Tabel 3.22 Rancangan Struktur Tabel Tugas.

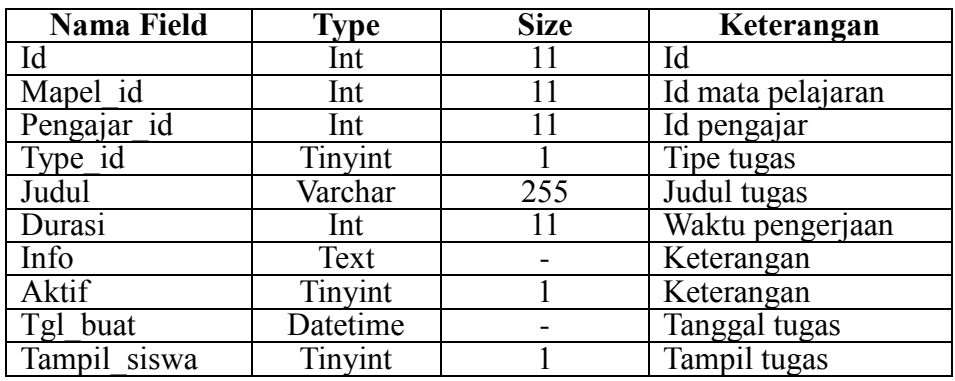

# 19. Struktur Tabel Tugas Kelas

Tabel ini digunakan untuk menyimpan data informasi tugas setiap kelas.

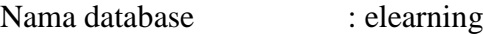

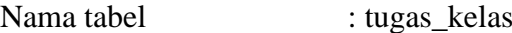

Primary key : tugas

Media penyimpanan : *Harddisk*

| Nama Field | vpe -   | Size | Keterangan |
|------------|---------|------|------------|
|            | 'n<br>ш |      |            |
| Tugas      |         |      | Id tugas   |
| . elas:    | $\sim$  |      | Id kelas   |

Tabel 3.23 Rancangan Struktur Tabel Tugas Kelas.

### 20. Struktur Tabel Tugas Pertanyaan

Tabel ini digunakan untuk menyimpan data informasi tentang tugas dan pertanyaan untuk siswa.

| Nama database     | : elearning        |
|-------------------|--------------------|
| Nama tabel        | : tugas_pertanyaan |
| Primary key       | : tugas            |
| Media penyimpanan | : Harddisk         |

Tabel 3.24 Rancangan Struktur Tabel Tugas Pertanyaan.

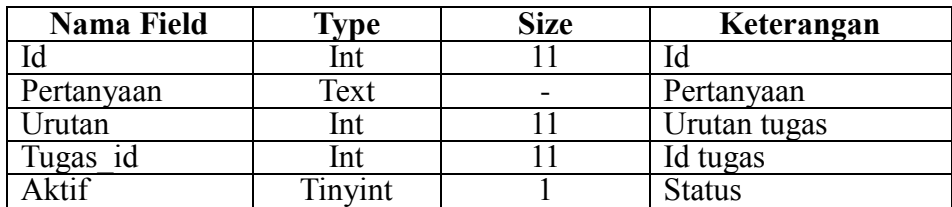

# **3.4** *Class Diagram* **Mobile Learning Pada Mata Pelajaran**

*Class diagram* merupakan alat bantu untuk menentukan langkah – langkah kerja yang akan dilakukan oleh pemrogram dimulai dari proses pengumpulan data, sampai pembentukan tabel sesuai dengan permasalahan yang ditangani. *Class diagram* ini terlebih dahulu dirancang dalam mendukung rencana pengolahan data elektronis supaya dapat berjalan dengan lebih baik, dan dengan relasi yang baik akan diperoleh gambaran umum sistem yang akan dipersiapkan.

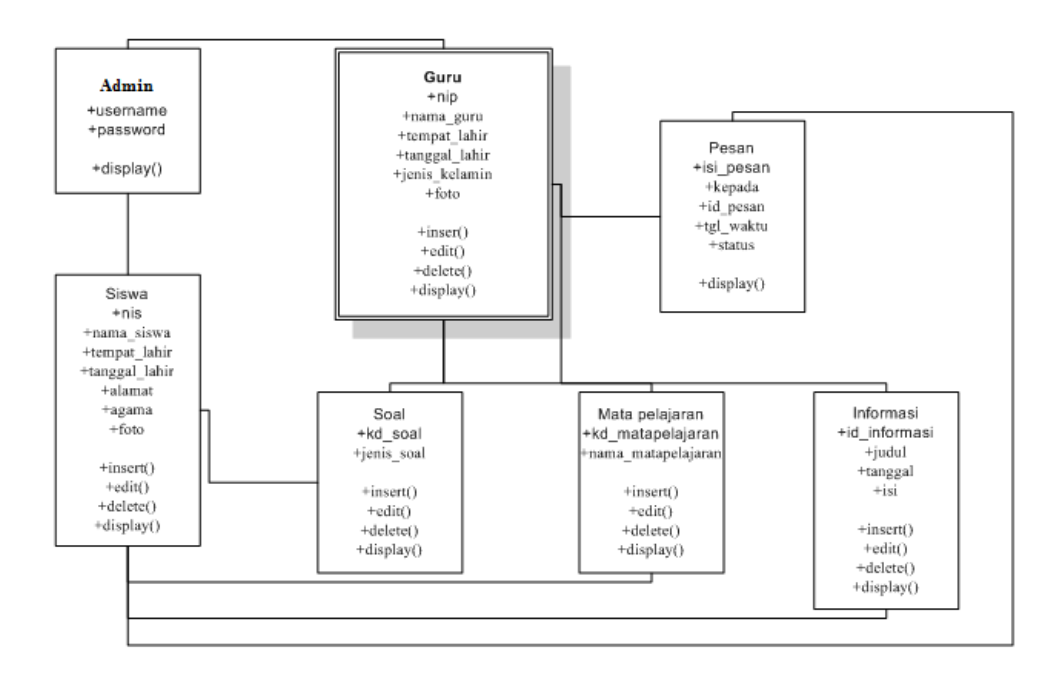

Gambar 3.12 Class Diagram Mobile Learning pada Mata Pelajaran

### **3.5 Rancangan Interface Mobile Lerning Mata Pelajaran**

Perancangan antar muka merupakan hal pokok dalam mebuat software, dalam proses perancangan ini pengembang membagi kebutuhan-kebutuhan menjadi perangkat lunak, kemudian proses tersebut menghasilkan sebuah arsitektur perangkat lunak, ada 3 menu awal yang tersedia di interface yaitu menu signup, login, dan sidebar (didalam menu sidebar) terdapat menu home, signup, login. Berikut gambaran-gambaran *interface* tersebut :

1. Tampilan Menu Awal

Berikut ini merupakan tampilan menu home Mobile Learning. Menu awal menampilkan halaman yang berisi menu dan link untuk membuat dan masuk akun pada sistem.

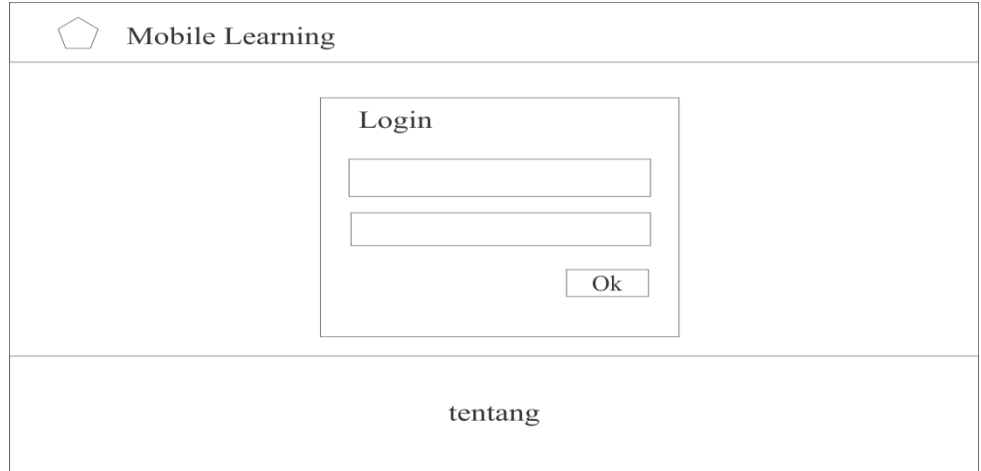

Gambar 3.13 Rancangan Menu awal Home

2. Tampilan Menu *Signup*

Ini merupakan tampilan *signup* dengan menampilkan beberapa menu yang terdiri Gurudan Siswa kembali serta about (tentang).

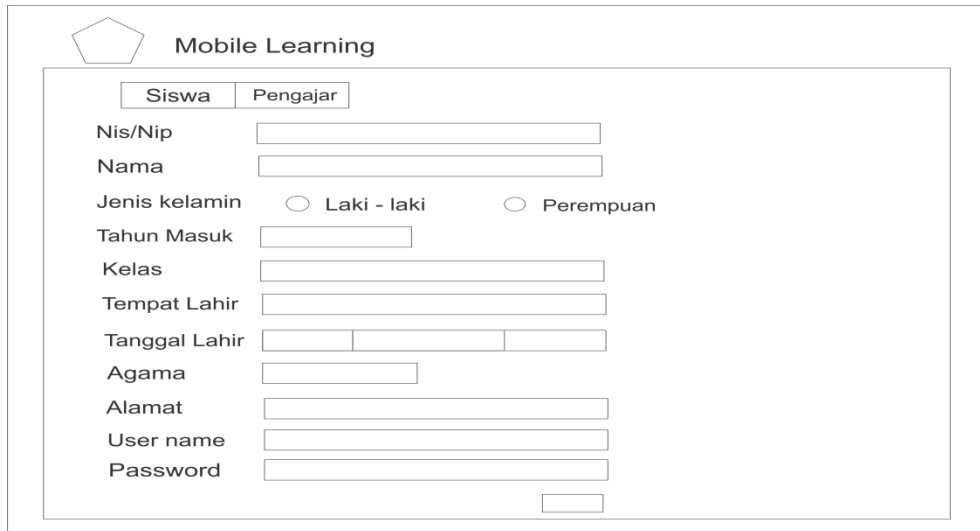

Gambar 3.14 Rancangan Menu *Signup*

3. Tampilan Menu login

Ini merupakan tampilan login yang merupakan tampilan awal dengan menampilkan beberapa menu yang terdiri darin Guru dan Siswa kembali serta about (tentang).

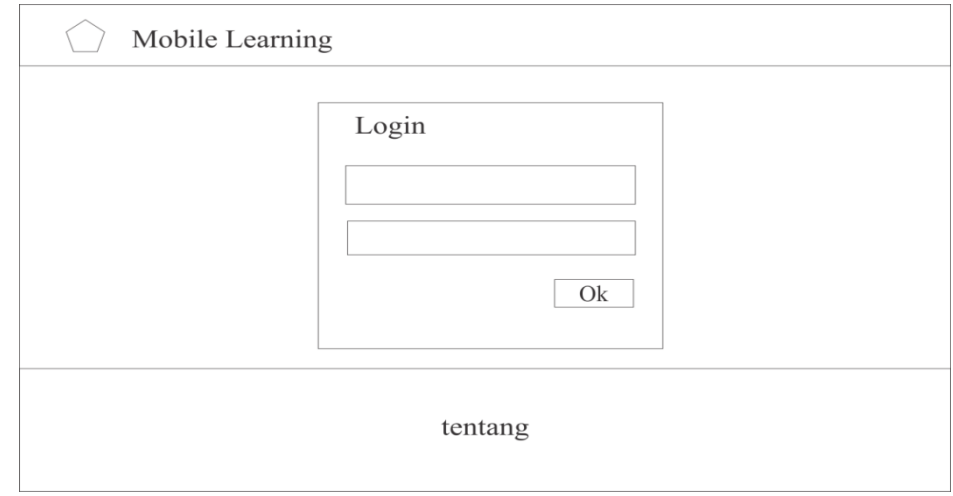

Gambar 3.15 Rancangan Menu Login

4. Tampilan Admin

Pada rancangan tampilan *admin* terdapat menu : *Home, Mata Pelajaran, Data Guru, Data Siswa, Ganti Password, Latihan Soal,* dan *Materi Pelajaran.*

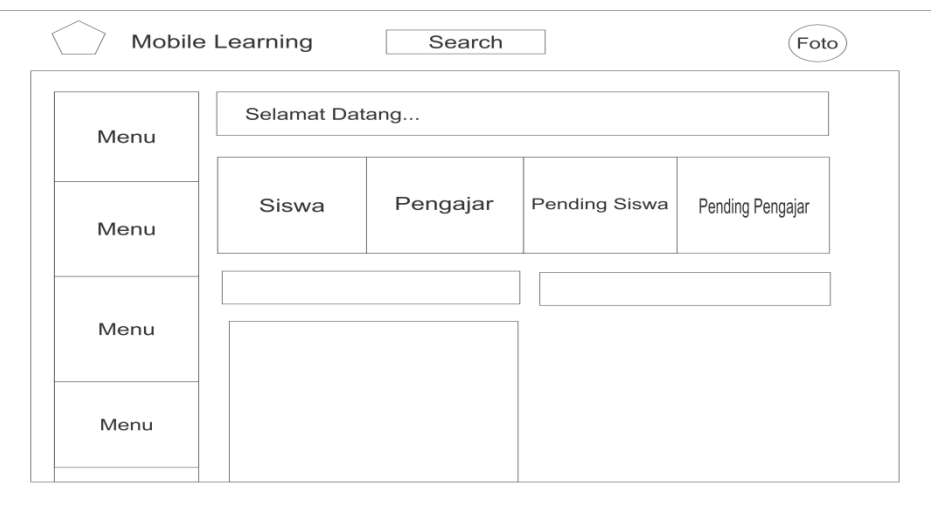

Gambar 3.16 Rancangan tampilan *admin*

5. Tampilan *User* Pengajar

Pada rancangan tampilan user guru halaman nya akan menampilkan foto serta data profil dan ada beberapa menu yang terdapat pada user guru yakni menu : *Ganti password*

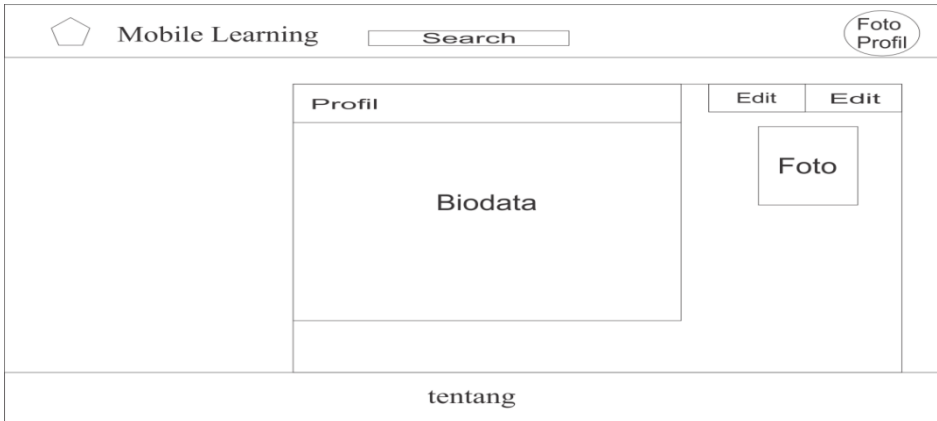

Gambar 3.17 Rancangan tampilan *User* Pengajar

6. Tampilan *User* Siswa

Pada rancangan tampilan user siswa halaman nya akan menampilkan data user serta beberapa menu yakni: menu *ganti foto* untuk untuk memperbarui foto user, menu *ganti password* untuk mengupdate atau mengganti password user, serta terdapat menu sidebar yang terdiri dari menu *home*, *logout*.

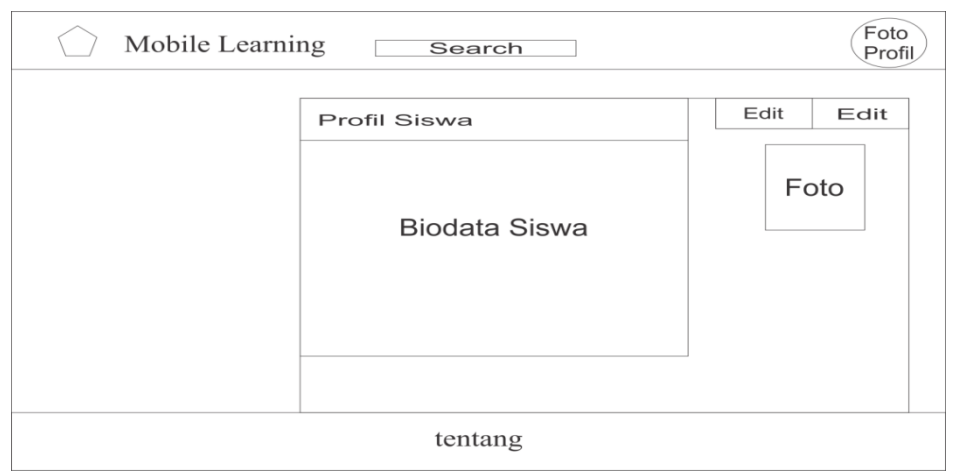

Gambar 3.18 Rancangan tampilan *User* siswa